## CREATING A PROFILE PICTURE

**Objective:** Using photoshop, create a set of profile pictures that can be used on the student home page.

**Requirements**: You need to turn in two pictures that are identical except that one is color and one is black and white. The pictures must be of you, and be exactly 150 x 150 in size.

## **Steps:**

- 1. First you need to come up with a picture. You can either bring in a picture from home, or take one with the camera during class. Pictures that you bring in yourself are usually a little more exciting!
- 2. Open up your picture in photoshop. This is where you are going to resize the picture, and convert one of them over to grayscale.
- 3. Once the picture is in Photoshop there are a few short steps you need to do to create the correct size and type of picture. Most likely you picture is not a perfect square, so first we need

picture.

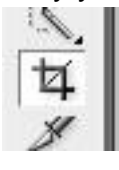

to do that. Click on the crop tool, and then before you do the crop, set the size to width 2 and height 2 see the  $\|\mathbf{H}\|$  pictures for help. By setting the size 2 x 2 the crop will only allow you to make a perfect square. Next drag the crop tool around the part of the picture you want to keep, and then press enter. This will crop your

- 4. Now go to Image > Image size, and make your width and height 150 x 150 pixels.
- 5. Most likely this is your color picture, so you are now ready to save. Save your picture as a .jpg, and save it as your last name+color  $EXAMPLE =$  korb color.jpg Your color photo is now complete.
- 6. Now you need to make a black and white picture. With your newly sized color picture still open you need to click on Image > mode, and choose grayscale. It is going to ask if you want to discard color information, you click "ok".
- 7. This picture is now complete and ready to save. Save it the same way as the color but the name this time should reflect the type of picture it is. korb\_gray.jpg
- 8. You are done, make sure both pictures are turned into the O:/ drive and saved under your name so the instructor can find them.

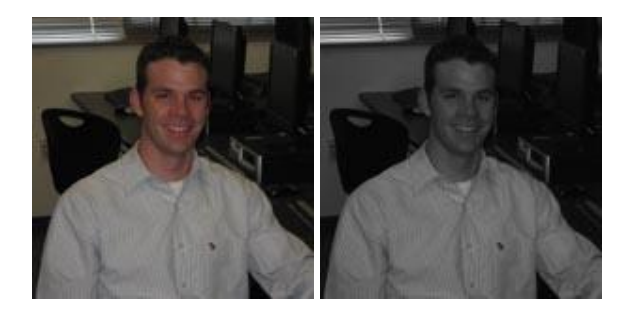

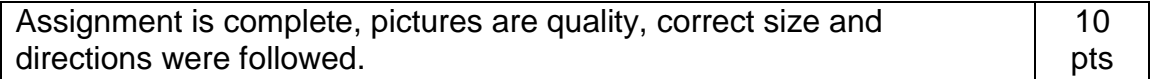